# GUIDA PER COMPILARE MODULI IN .pdf

Per utilizzare Adobe Reader per compilare dei formulari direttamente editati con formato .pdf che diversamente non potrebbero essere modificati.

1) Installare l'ultima versione di Adobe Acrobat Reader DC

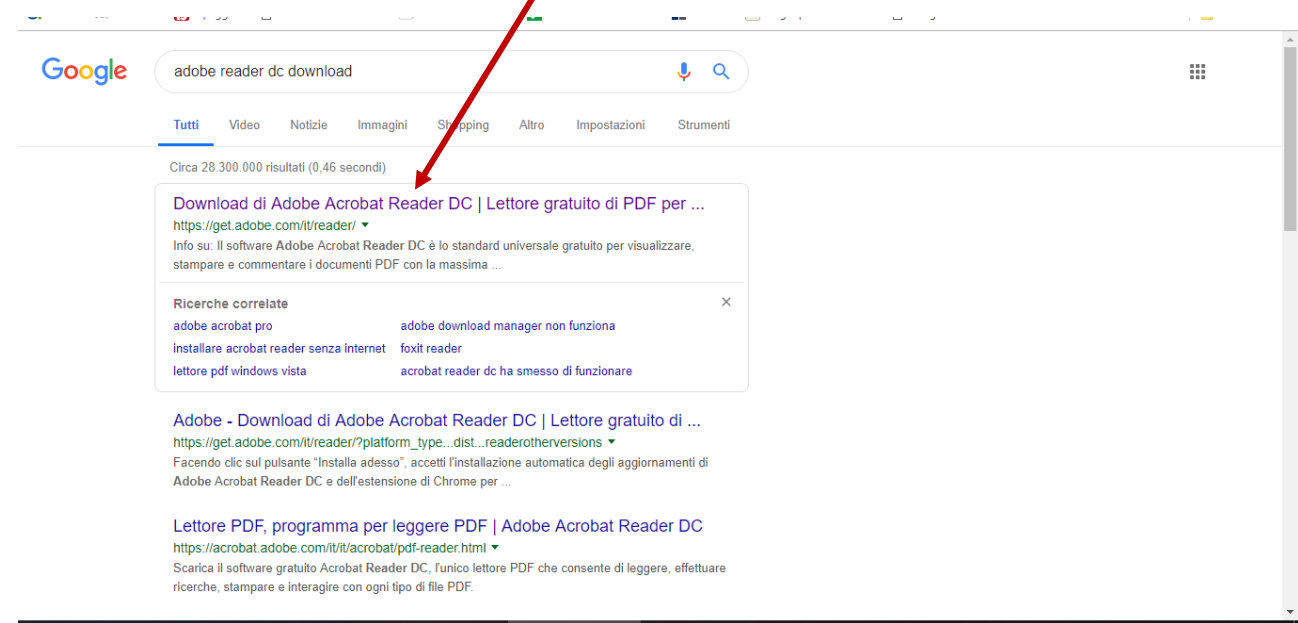

2) Deselezionare le offerte facoltative e scegliere INSTALLA ADESSO

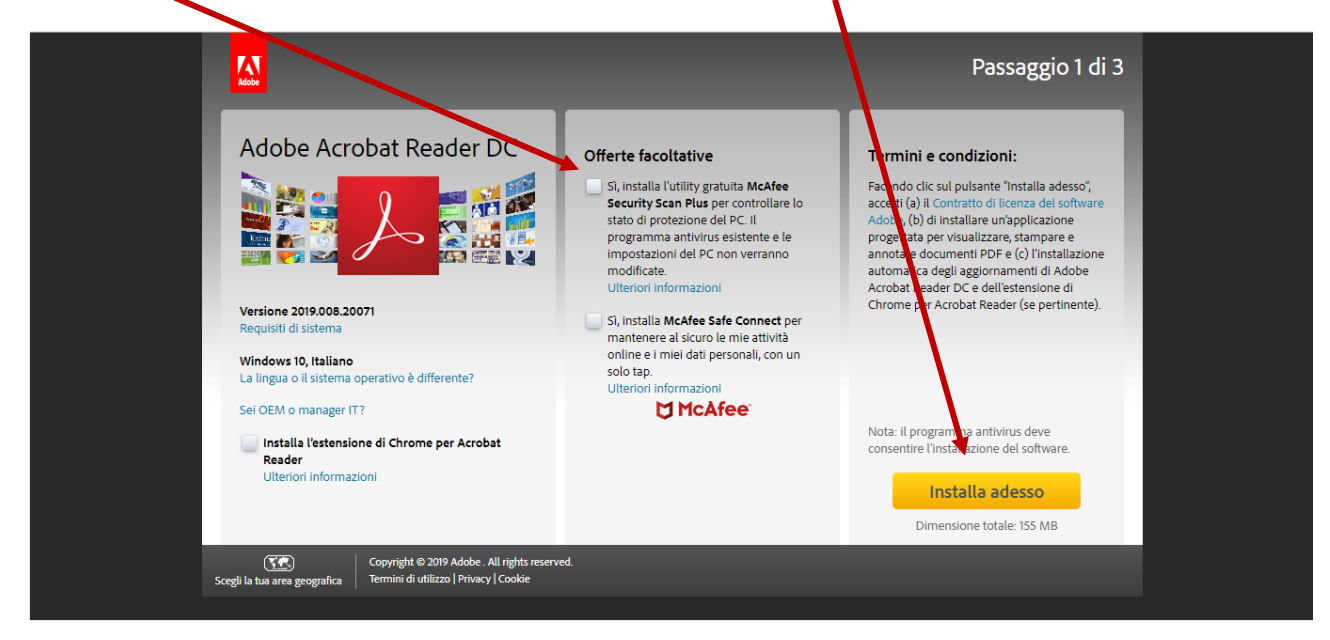

## 3) Una volta installato il programma si possono modificare i documenti

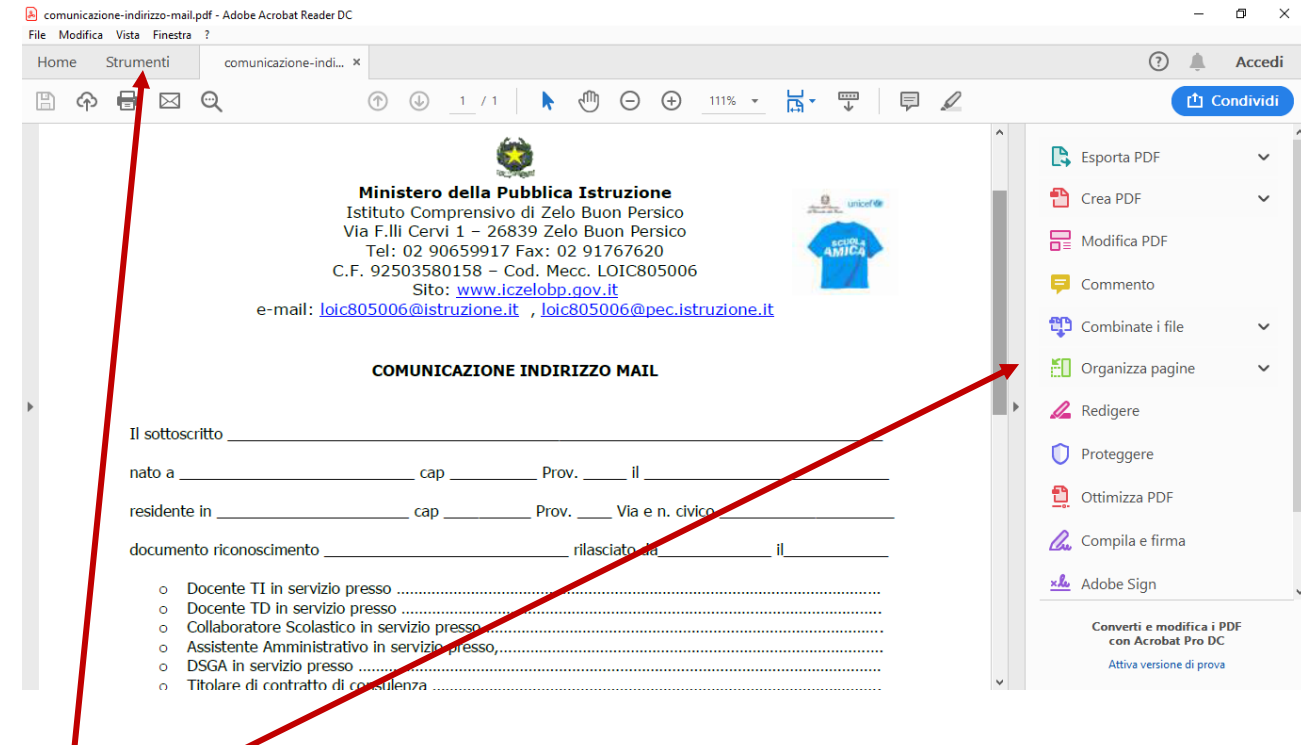

#### 4) Si apre il documento da modificare

- 5) In alto e a destra del documento compare una barra dell'editor che ci permetterà di modificare il documento
- 6) Andiamo su strumenti e selezioniamo compila e firma

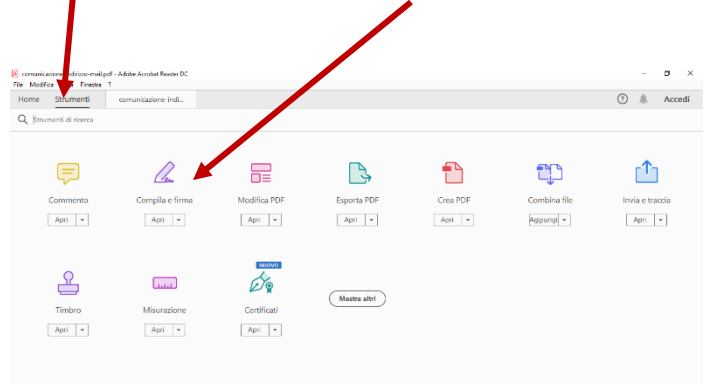

Oppure si può selezionare nell'editor a destra compila e firma

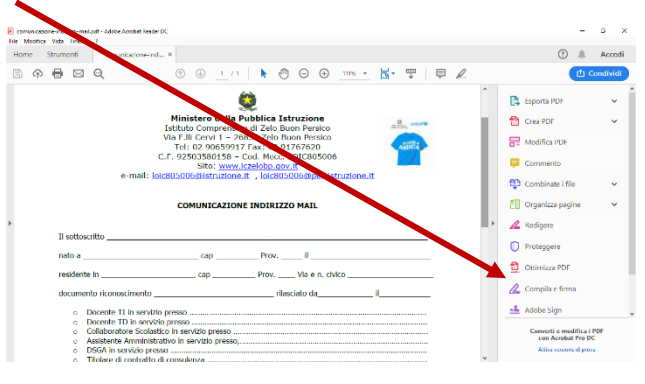

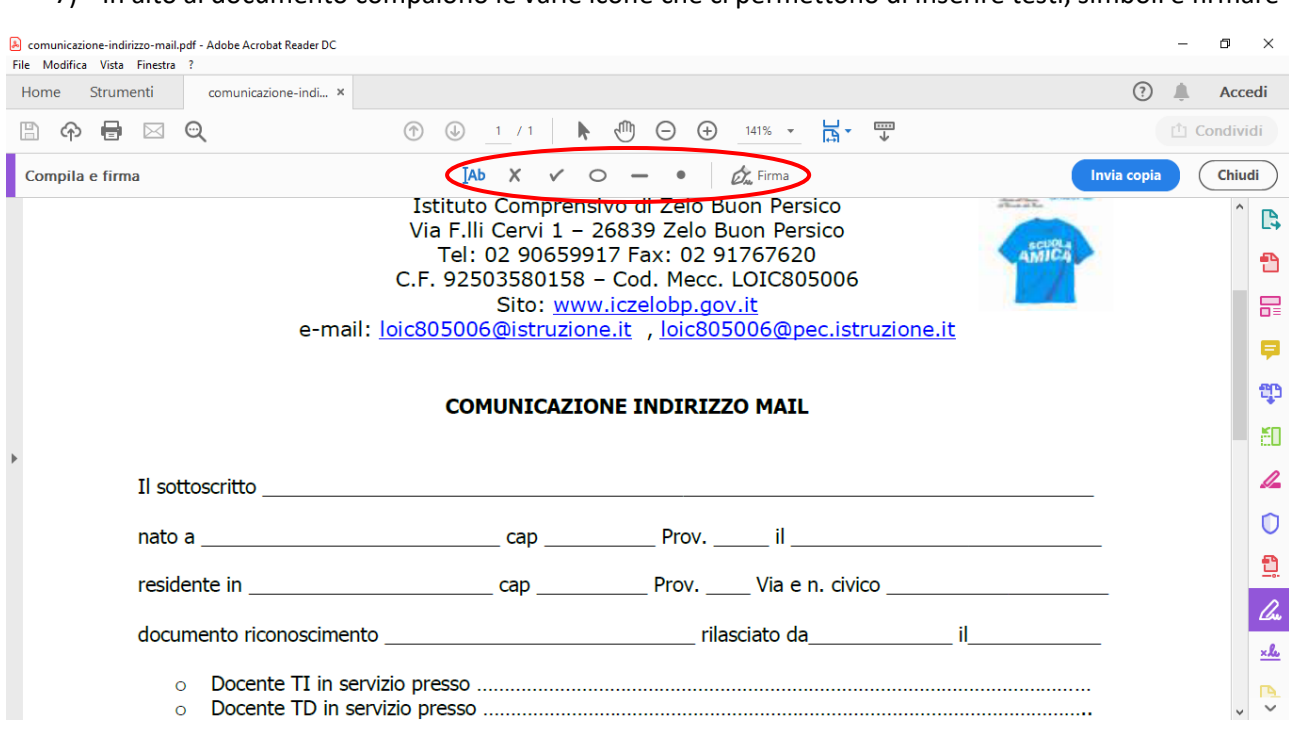

## 7) In alto al documento compaiono le varie icone che ci permettono di inserire testi, simboli e firmare

## 8) Per inserire il testo bisogna selezionare il simbolo per aggiungi testo

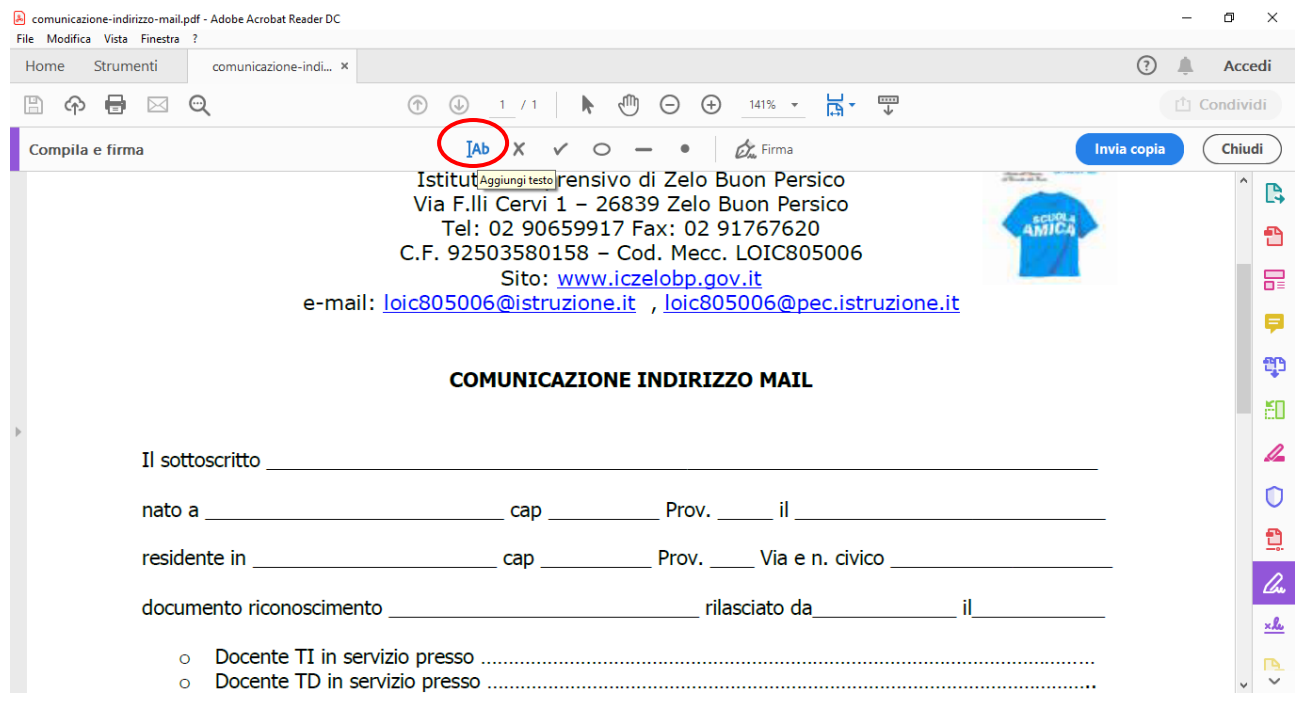

## 9) Ci si posiziona sul punto dove scrivere il testo e con un click compare uno spazio in cui si può scrivere

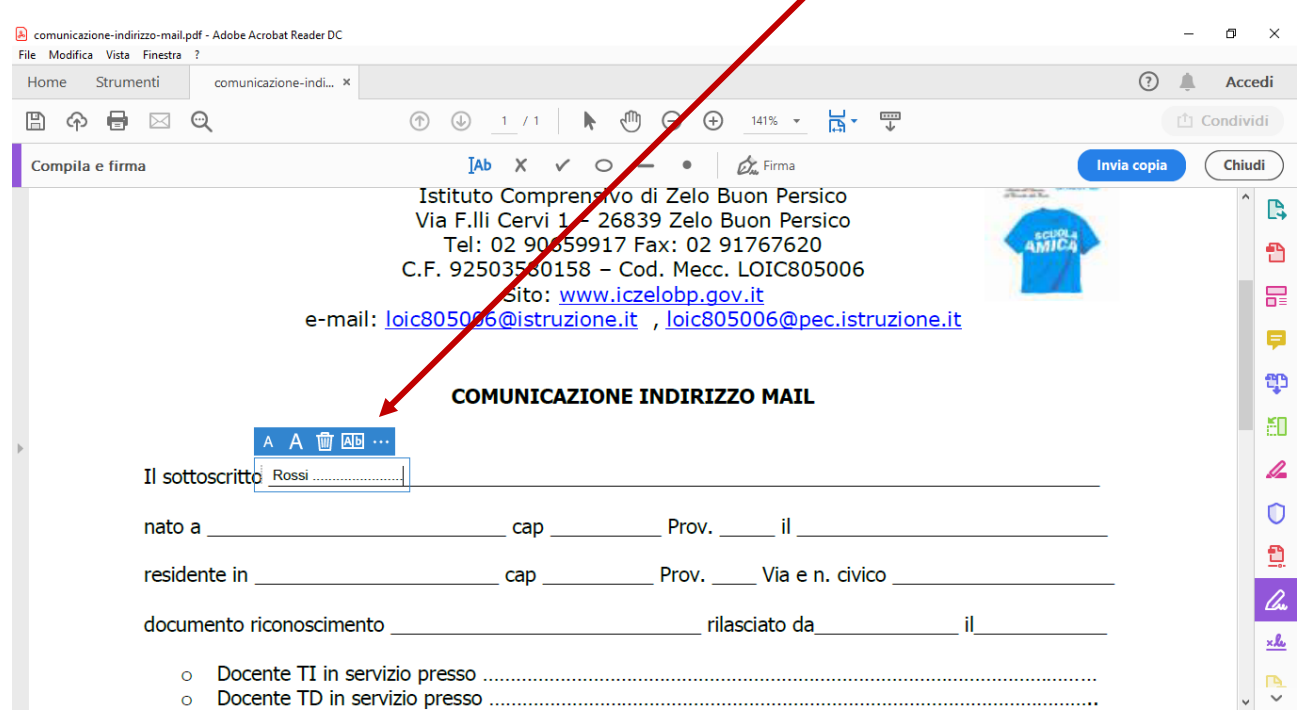

10) Inoltre, se il documento lo richiede, si possono selezionare delle preferenze utilizzando i simboli come crocetta o visto posizionati in alto

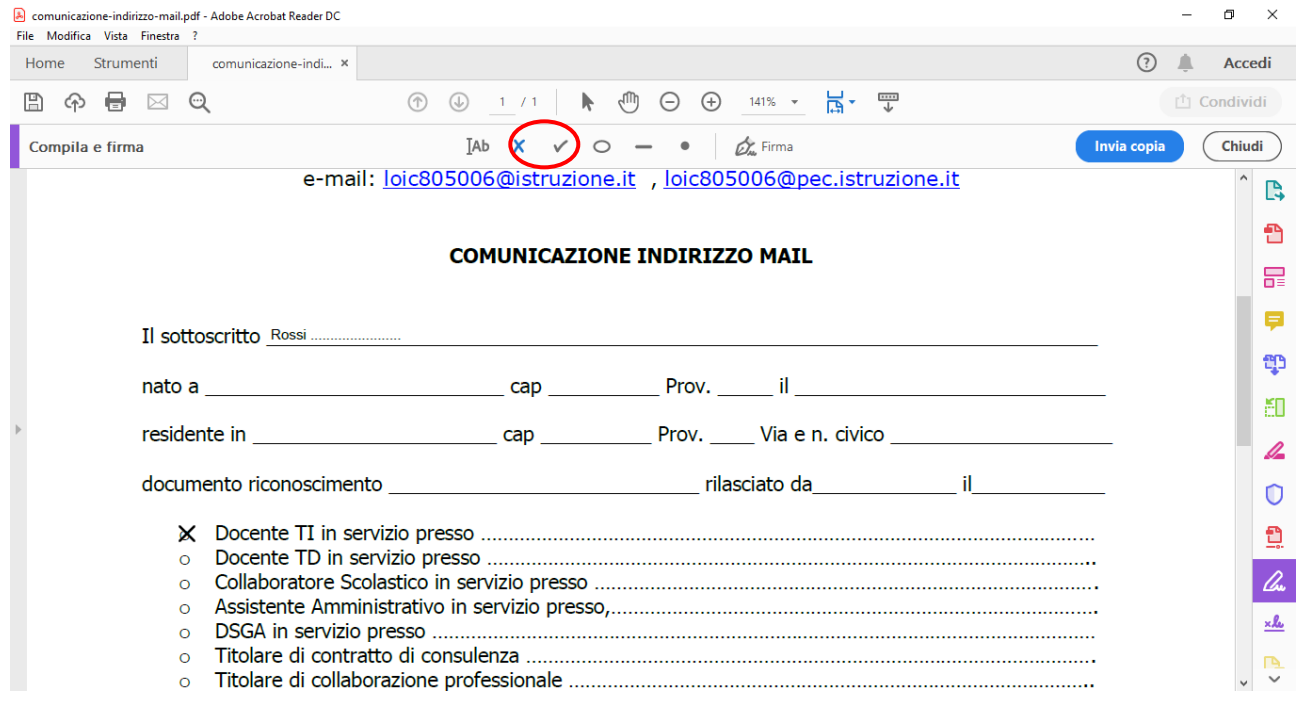

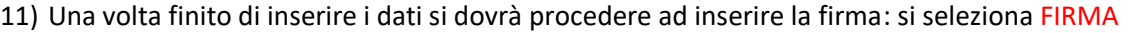

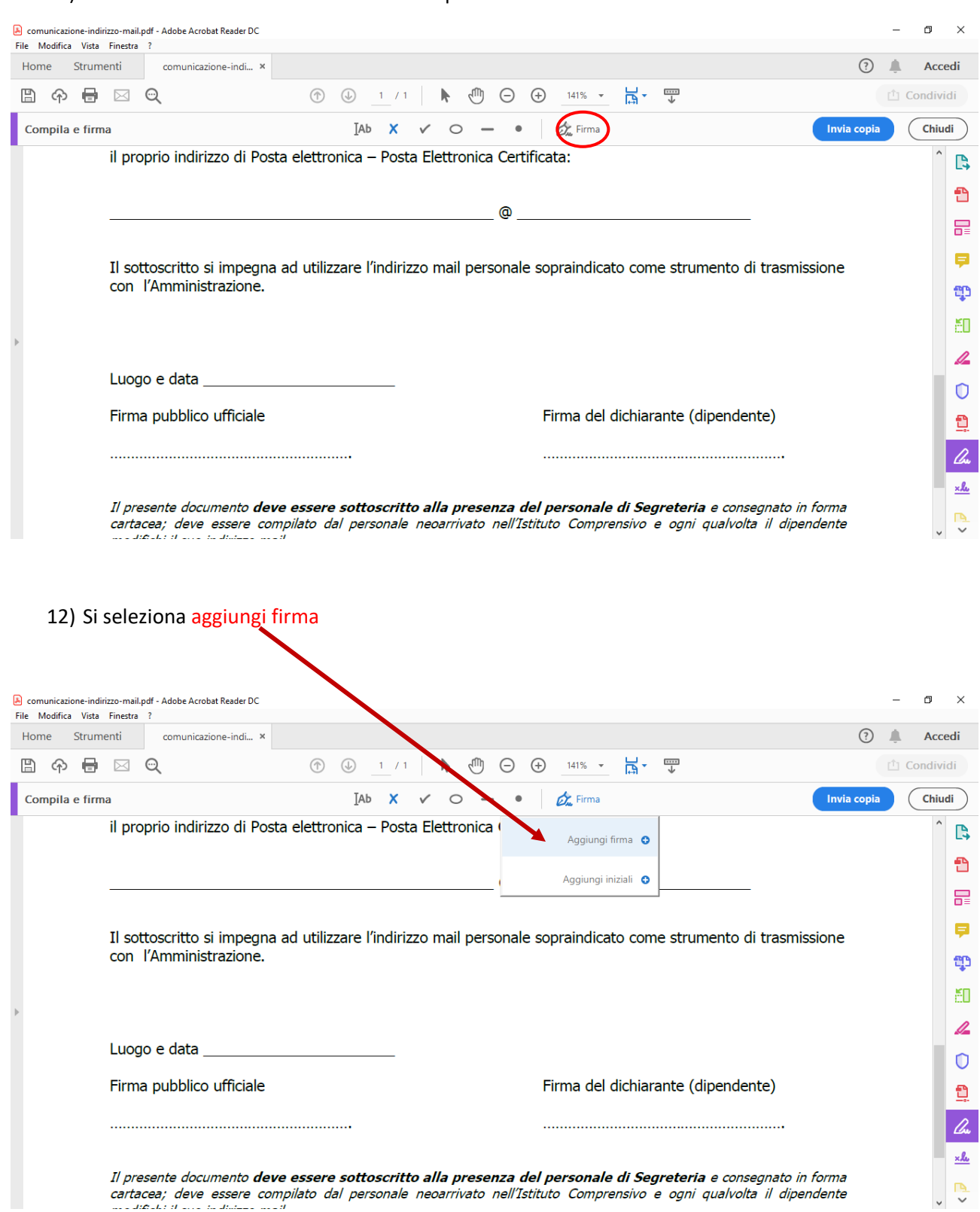

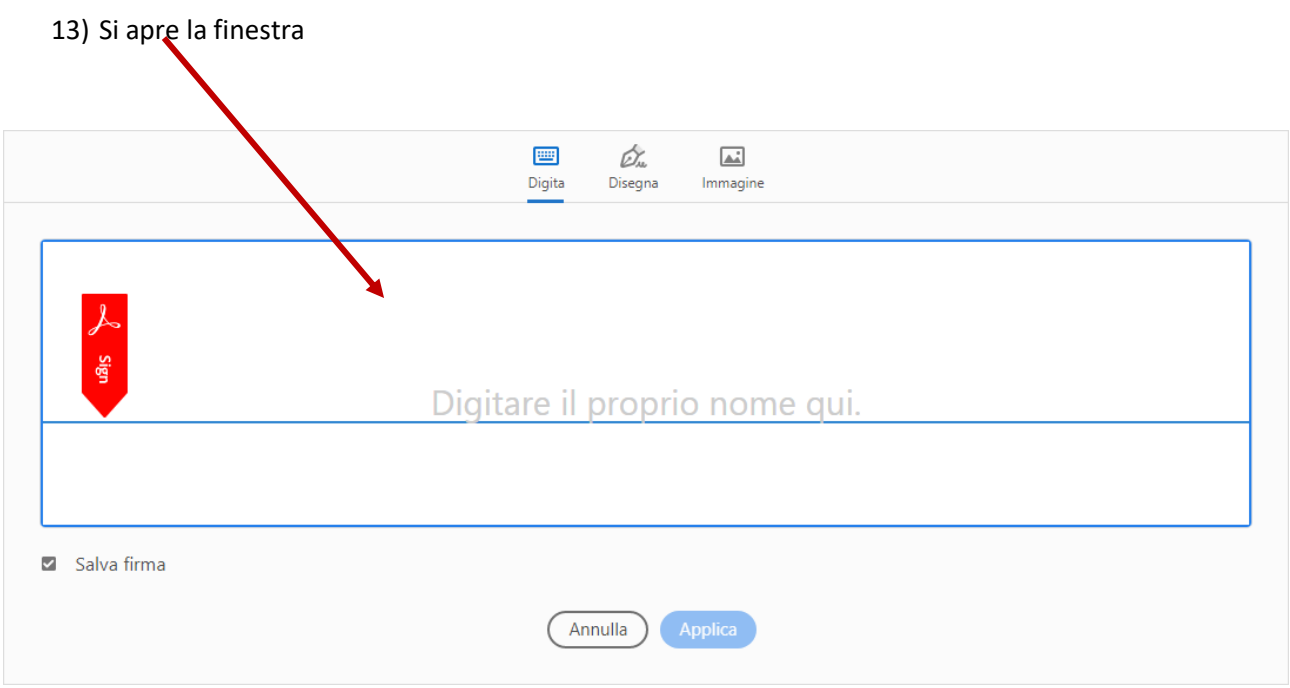

14) Si seleziona DISEGNA con il mouse si cercherà di scrivere una firma, dopo si clicca su APPLICA

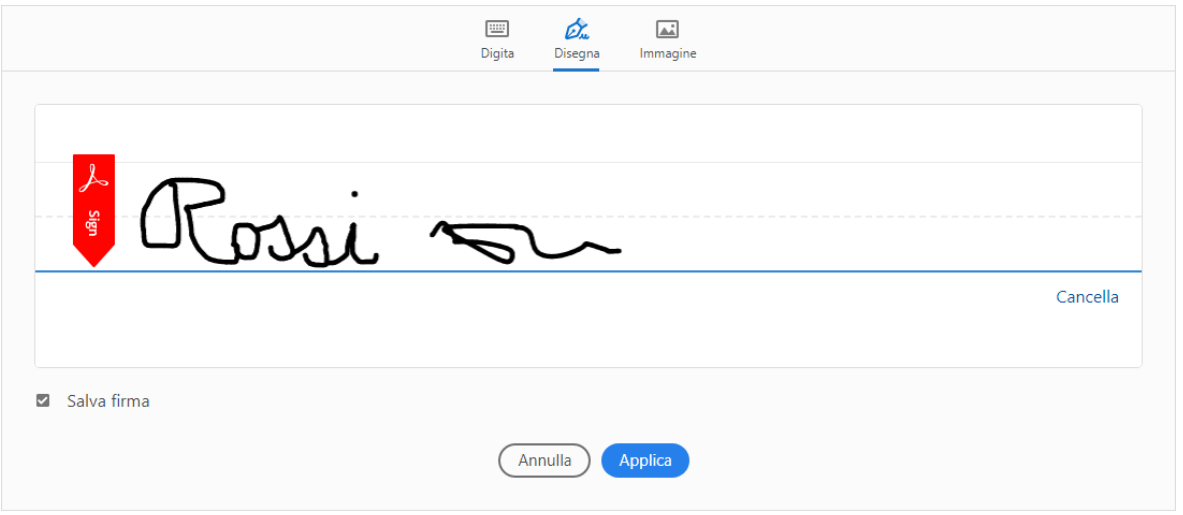

Oppure si clicca su DIGITA e si scrivere nome e cognome con la tastiera, oppure se in precedenza si è acquisito tramite lo scanner la propria firma si seleziona IMMAGINE e si cerca la propria firma dal proprio PC, infine si seleziona APPLICA per inserire la firma nel documento.

15) Compare sul documento la nostra firma che andremo a fissarla al posto desiderato, qualora il documento dovesse richiedere più firme pasta andare su FIRMA selezionare la firma e posizionarla dove vogliamo

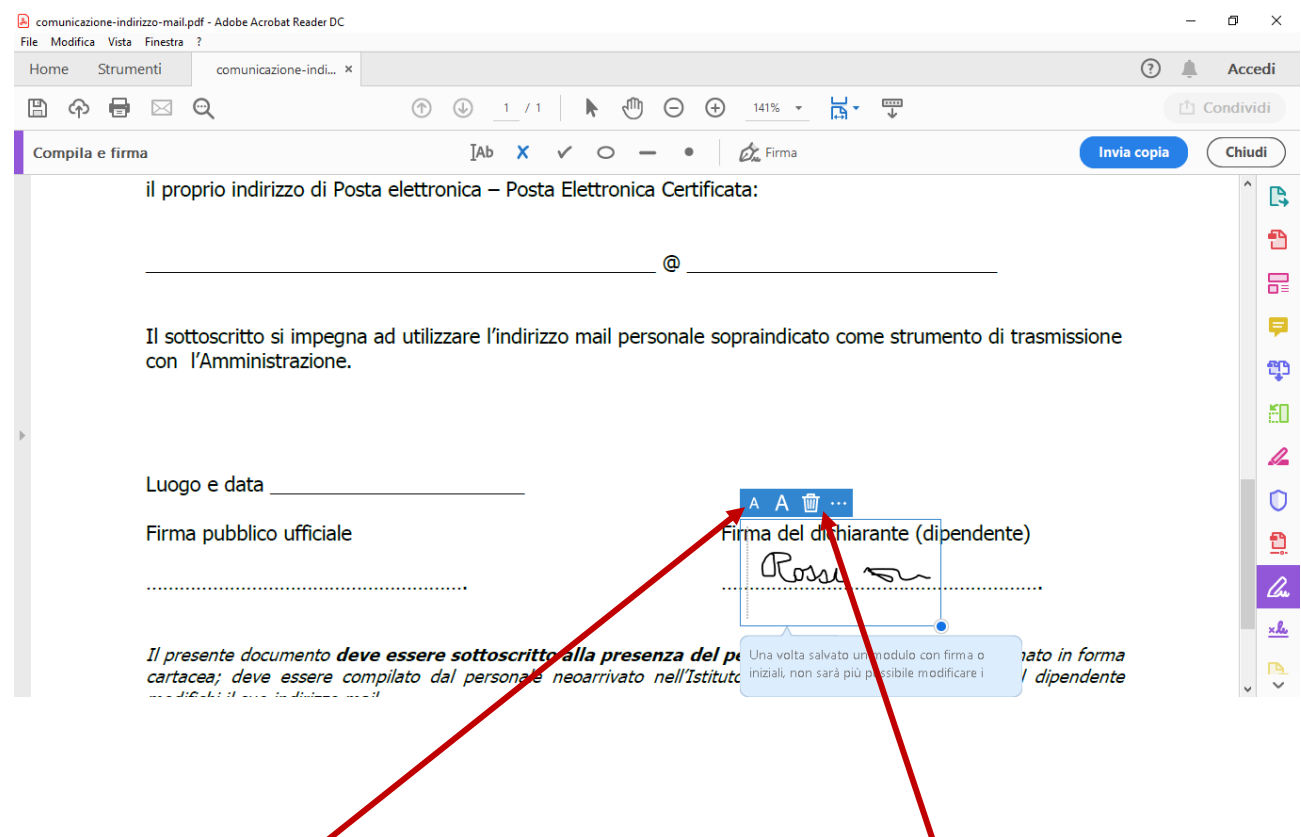

Si può anche aumentare o diminuire la grandezza della firma o addirittura eliminarla

16) Una volta completato si può uscire dal programma da FILE selezionare SALVA COME e salvare il documento sul proprio computer

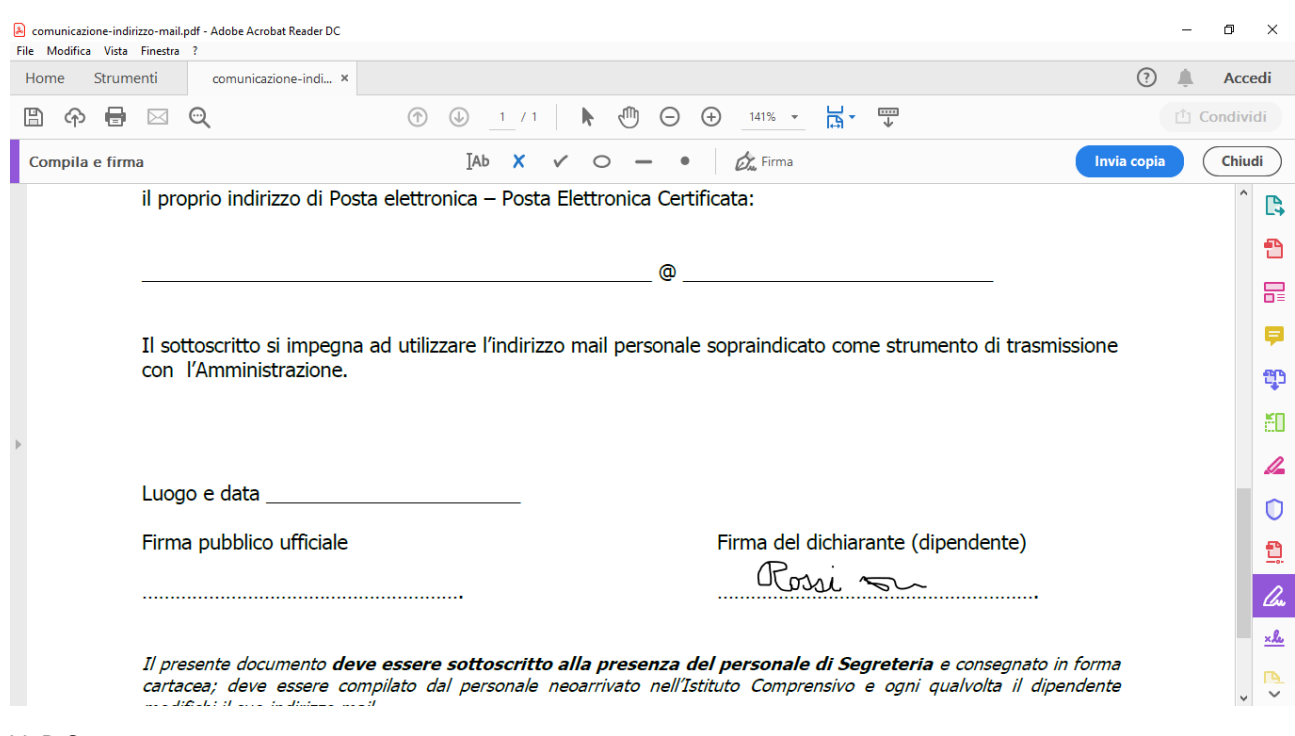

Una volta inserita la propria firma all'interno del programma non sarà più necessario rifare la procedura, in quanto quando si riaprirà il programma Adobe Acrobat Reader la ricorderà.

- Per modificare e/o completare il documento è necessario scaricare il documento .pdf sul proprio computer, diversamente se lo visualizziamo direttamente da internet non riusciremo ad apportare le modifiche volute
- Una volta salvato il documento con la firma successivamente non si può più modificare il file, bisognerà procedere con un nuovo documento compilandolo in tutte le sue parti.